# idealpos7Update History

## **Build**

### **Update Details:**

- \*\* Enhancements
	- \* [IP-1201] Option for Shortcut Bar to use Small Font
	- \* [IP-1240] Yes/No Option to hide the Audit number on Kitchen Dockets
	- \* [IP-1322] Activity Log shows items that were left on Unpaid Tables

### **Activity Log**

#### **Activity Log shows items that were left on Unpaid Tables**

All items that were still Unpaid on a Table when it was Finished will be deleted and recorded in the Activity Log. The information will show in the Activity Log on the Dashboard at the time of processing, or you can search for and view the details through an Enquiry.

On the Dashboard, the item will display as POS# > Del Item Code > Table  $#$  >  $$$  Value.

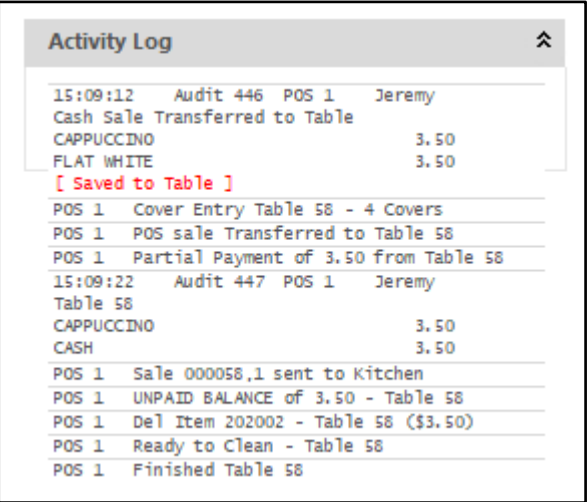

Go to Enquiry > Activity Log > Selection Criteria > Function: Unpaid Balances > Table: Enter the Table Number you want to view > Press Select.

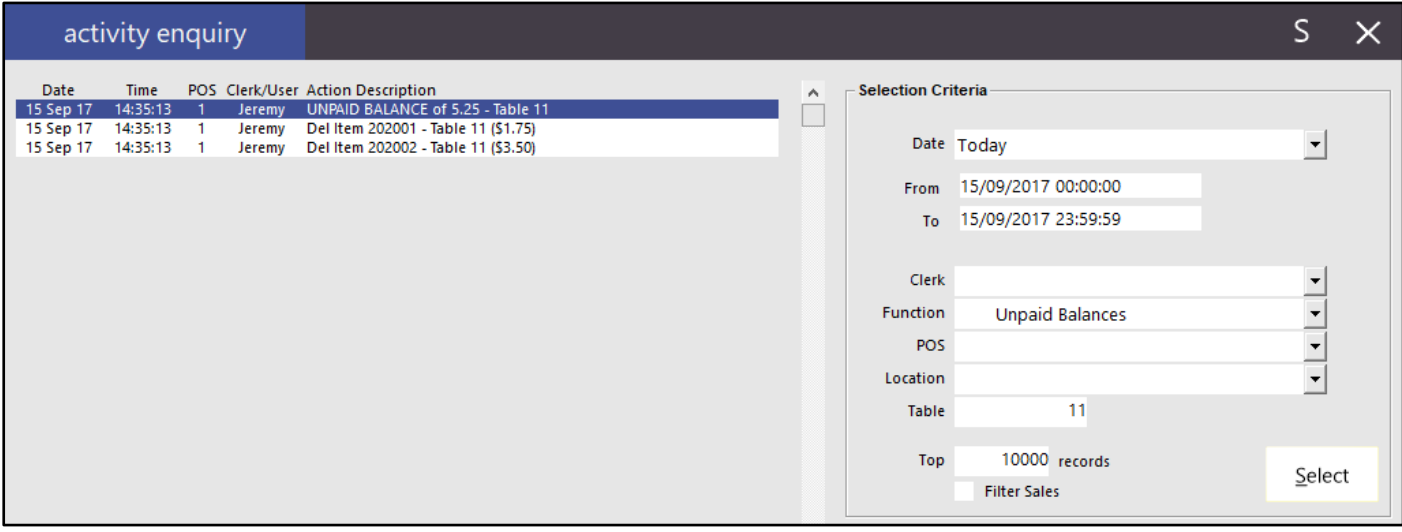

#### Select View All to print out a report.

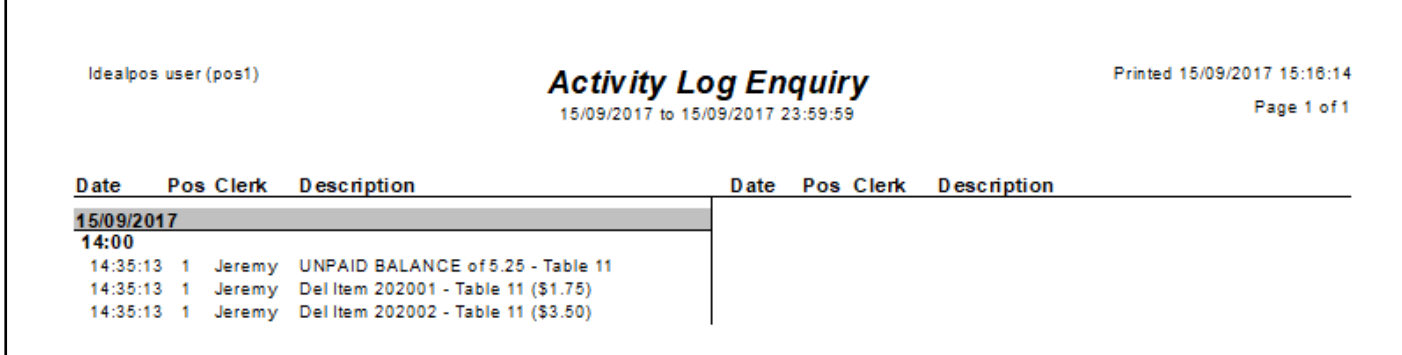

### **POS Terminals**

#### **Option for Shortcut Bar to use Small Font**

This function will allow you to change the size of the font when you are using a lot of shortcuts on the Dashboard. After changing this setting, you will need to enter then exit the POS Screen, or restart the program for the change to take effect.

Go to Setup > POS Terminals > Modify > Miscellaneous Settings > Dashboard > Tick: Shortcut Bar Small Font.

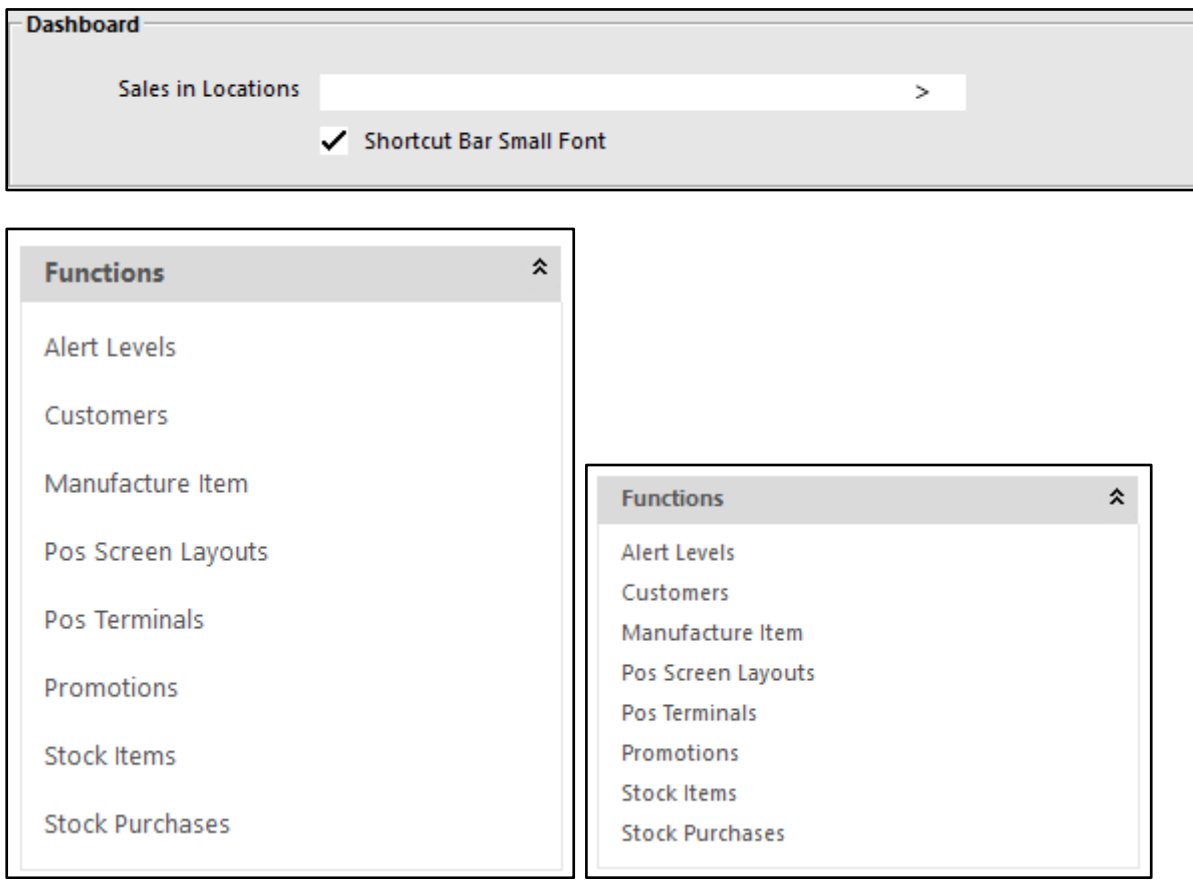

### **Yes/No Options**

#### **Yes/No Option to hide the Audit number on Kitchen Dockets**

This option will hide the audit number from showing on kitchen dockets.

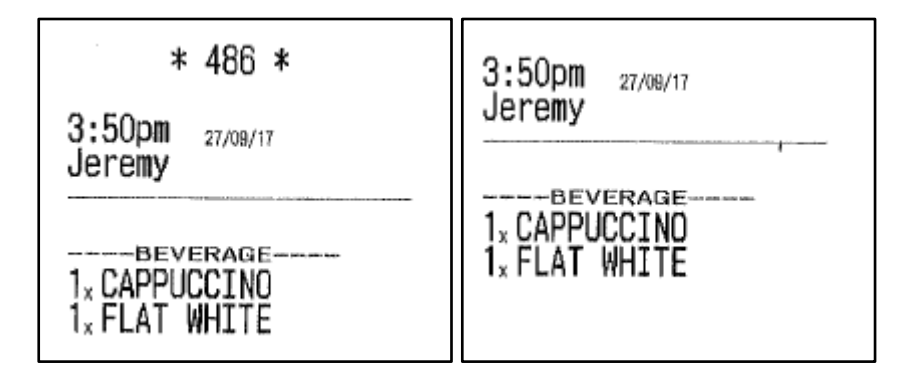